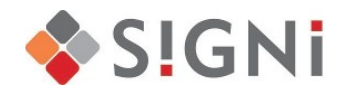

## **INSTRUKCJA ZAKŁADANIA KONTA W PANELU KLIENTA KANCELARII SIGNI S.A.**

1. Wejdź na stronę Panelu Klienta dostępną pod adresem: <https://e.kancelaria-signi.pl/login> 2. Pod panelem logowania kliknij: "Zarejestruj się".

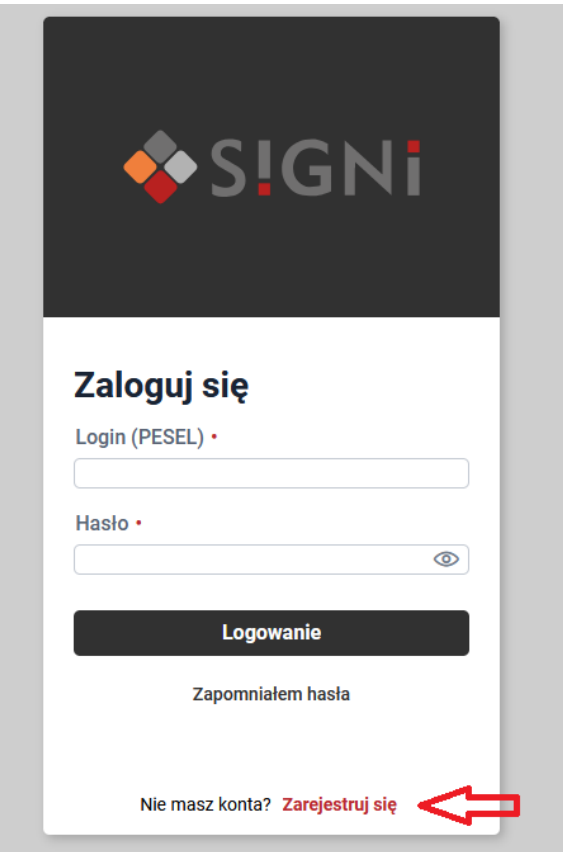

3. Po otwarciu okna rejestracji, uzupełnij wszystkie dostępne pola - aby konto zostało utworzone, wszystkie dane muszą zostać uzupełnione.

Pamiętaj! Podaj dane zgodne z tymi podanymi przy podpisaniu umowy.

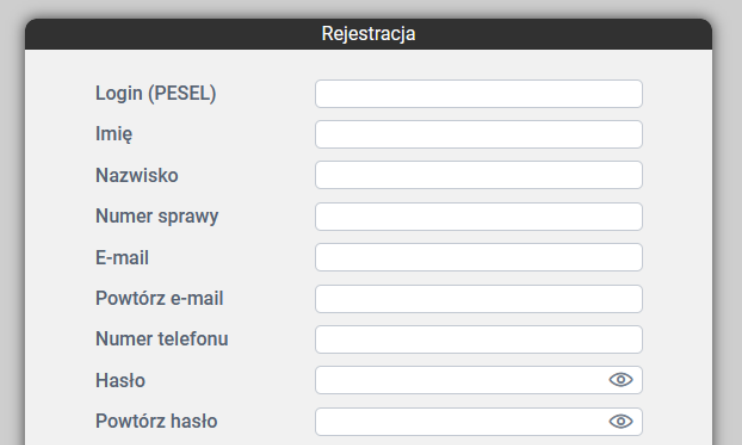

4. Numer sprawy znajdziesz na otrzymanym od nas piśmie:

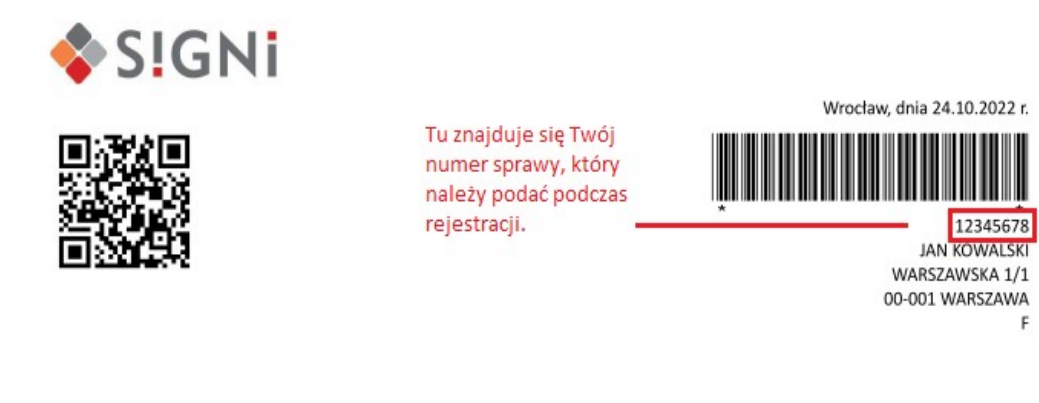

Szanowny Panie,

informujemy o możliwości skorzystania z nowego kanału komunikacji z naszą firmą - internetowego Panelu Klienta.

Jeśli nie możesz go znaleźć, zadzwoń, a nasi Konsultanci Ci go podadzą.

5. Prawidłowe hasło powinno zawierać minimum 8 znaków, małe i duże litery, cyfrę oraz znak specjalny np.: #?!@.

6. Po wypełnieniu wszystkich pól, kliknij: "Zarejestruj się". Twoje konto zostanie utworzone. Na podany adres mailowy zostanie wysłana wiadomość z linkiem aktywacyjnym, który służy do potwierdzenia konta. Link ważny będzie 24h.

7. Po potwierdzeniu rejestracji możesz się zalogować i korzystać ze swojego konta.

Zachęcamy do zarejestrowania się i korzystania z konta.

W przypadku braku podanych danych w naszej bazie lub ich niepoprawności, po kliknięciu "Zarejestruj się" wyświetli się stosowny komunikat z informacją. W takim przypadku zadzwoń celem potwierdzenia danych lub poczekaj, a nasi Konsultanci skontaktują się z Tobą.